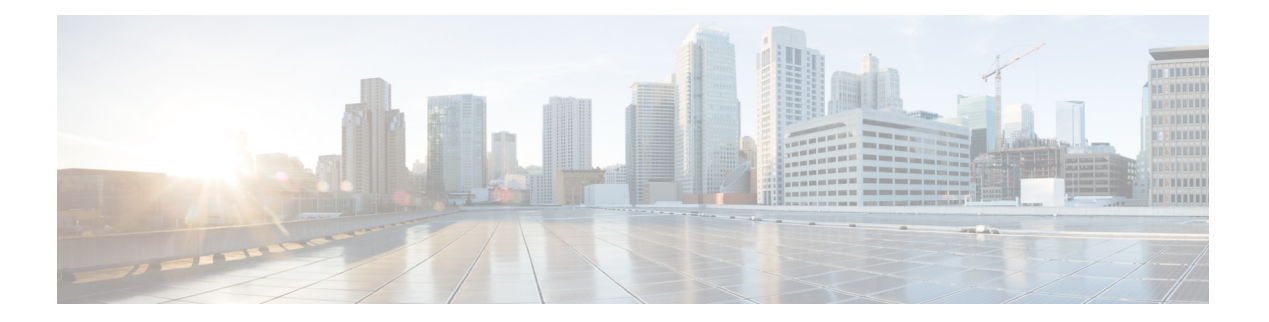

# **Auto-QoS**

この章では、次の auto-QoS コマンドについて説明します。

- auto qos classify  $(2 \sim -\mathcal{V})$
- auto qos trust  $(9 \sim -\check{y})$
- auto qos video (17 [ページ\)](#page-16-0)
- auto qos voip  $(28 \sim -\gamma)$
- debug auto qos  $(42 \sim -\gamma)$
- show auto qos  $(43 \sim -\gamma)$

## <span id="page-1-0"></span>**auto qos classify**

QoS ドメイン内で信頼できないデバイスの Quality of Service (QoS) の分類を自動的に設定す るには、インターフェイス コンフィギュレーション モードで **auto qos classify** コマンドを使用 します。デフォルト設定に戻すには、このコマンドの **no** 形式を使用します。

**auto qos classify [police] no auto qos classify [police]**

構文の説明 **police** (任意)信頼できないデバイスのQoSポリシングを設定します。

コマンド デフォルト auto-QoS 分類は、すべてのポートでディセーブルです。

コマンド モード インターフェイス コンフィギュレーション

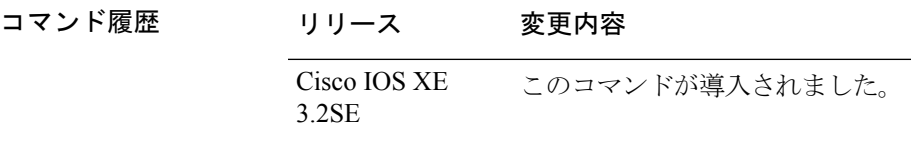

使用上のガイドライン QoS ドメイン内の信頼インターフェイスに QoS を設定する場合は、このコマンドを使用しま す。QoSドメインには、デバイス、ネットワーク内部、QoSの着信トラフィックを分類するこ とのできるエッジ デバイスなどが含まれます。

> auto-QoSがイネーブルの場合は、入力パケットのラベルを使用して、トラフィックの分類、パ ケット ラベルの割り当て、および入力/出力キューの設定を行います。

表 **<sup>1</sup> :** 出力キューに対する **auto-QoS** の設定

| 出力キュー              | キュー<br>番号      | CoS から<br>キューへの<br>マッピング | キュー ウェイ<br>ト (帯域幅) | ポートのキュー│ト ポートの<br>(バッファ) サ キュー (バッ<br>イズ | ギガビット対応 10/100 イーサネッ<br> ファ)サイズ |
|--------------------|----------------|--------------------------|--------------------|------------------------------------------|---------------------------------|
| プライオリティ<br>(シェイプド) | -1             | 4.5                      | 最大 100%            | 25%                                      | 15%                             |
| SRR 共有             | $\overline{2}$ | 2, 3, 6, 7               | 10%                | 25%                                      | 25%                             |
| SRR 共有             | 3              | $\Omega$                 | 60%                | 25%                                      | 40%                             |
| SRR 共有             | 4              |                          | 20%                | 25%                                      | 20%                             |

auto-QoSは、デバイスが信頼インターフェイスと接続するように設定します。着信パケットの QoS ラベルは信頼されます。非ルーテッド ポートの場合は、着信パケットの CoS 値が信頼さ れます。ルーテッド ポートでは、着信パケットの DSCP 値が信頼されます。

auto-QoS のデフォルトを利用するには、auto-QoS をイネーブルにしてから、その他の QoS コ マンドを設定する必要があります。auto-QoSをイネーブルにした後で、auto-QoSを調整できま す。

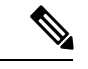

デバイスは、コマンドラインインターフェイス(CLI)からコマンドが入力された場合と同じ ように、auto-QoSによって生成されたコマンドを適用します。既存のユーザ設定では、生成さ れたコマンドの適用に失敗することがあります。また、生成されたコマンドで既存の設定が上 書きされることもあります。これらのアクションは、警告を表示せずに実行されます。生成さ れたコマンドがすべて正常に適用された場合、上書きされなかったユーザ入力の設定は実行コ ンフィギュレーション内に残ります。上書きされたユーザ入力の設定は、現在の設定をメモリ に保存せずに、デバイスをリロードすると復元できます。生成されたコマンドの適用に失敗し た場合は、前の実行コンフィギュレーションが復元されます。 (注)

auto-QoS をイネーブルにした後、名前に *AutoQoS* を含むポリシー マップや集約ポリサーを変 更しないでください。ポリシーマップや集約ポリサーを変更する必要がある場合、そのコピー を作成し、コピーしたポリシー マップやポリサーを変更します。生成されたポリシー マップ の代わりに新しいポリシー マップを使用するには、生成したポリシー マップをインターフェ イスから削除して、新しいポリシー マップを適用します。

auto-QoS がイネーブルのときに自動的に生成される QoS の設定を表示するには、auto-QoS を イネーブルにする前にデバッグをイネーブルにします。**debug auto qos** 特権 EXEC コマンドを 使用すると、auto-QoS のデバッギングがイネーブルになります。

**autoqos classify** コマンドおよび **autoqos classifypolice** コマンドを実行する場合、次のポリシー マップおよびクラス マップが作成され、適用されます。

ポリシーマップ (auto gos classify police コマンドの場合):

- AutoQos-4.0-Classify-Police-Input-Policy
- AutoQos-4.0-Output-Policy

クラス マップ:

- AutoQos-4.0-Multimedia-Conf-Class (match-any)
- AutoQos-4.0-Bulk-Data-Class (match-any)
- AutoOos-4.0-Transaction-Class (match-any)
- AutoQos-4.0-Scavanger-Class (match-any)
- AutoQos-4.0-Signaling-Class (match-any)
- AutoQos-4.0-Default-Class (match-any)
- class-default (match-any)
- AutoQos-4.0-Output-Priority-Queue (match-any)
- AutoQos-4.0-Output-Control-Mgmt-Queue (match-any)
- AutoQos-4.0-Output-Multimedia-Conf-Queue (match-any)
- AutoQos-4.0-Output-Trans-Data-Queue (match-any)
- AutoQos-4.0-Output-Bulk-Data-Queue (match-any)
- AutoOos-4.0-Output-Scavenger-Oueue (match-any)
- AutoQos-4.0-Output-Multimedia-Strm-Queue (match-any)

ポートの auto-QoS を無効にするには、**no autoqos classify** インターフェイス コンフィギュレー ション コマンドを使用します。このポートに対して、auto-QoS によって生成されたインター フェイス コンフィギュレーション コマンドだけが削除されます。auto-QoS を有効にした最後 のポートで、**no auto qos classify** コマンドを入力すると、auto-QoS によって生成されたグロー バル コンフィギュレーション コマンドが残っている場合でも、auto-QoS は無効と見なされま す(グローバルコンフィギュレーションによって影響を受ける他のポートでのトラフィックの 中断を避けるため)。

<sup>例</sup> 次の例では、信頼できないデバイスのauto-QoS分類をイネーブルにし、トラフィック をポリシングする方法を示します。

```
Device(config)# interface gigabitEthernet1/0/6
Device(config-if)# auto qos classify police
Device(config-if)# end
Device# show policy-map interface gigabitEthernet1/0/6
GigabitEthernet1/0/6
  Service-policy input: AutoQos-4.0-Classify-Police-Input-Policy
   Class-map: AutoQos-4.0-Multimedia-Conf-Class (match-any)
      0 packets
      Match: access-group name AutoQos-4.0-Acl-MultiEnhanced-Conf
        0 packets, 0 bytes
        5 minute rate 0 bps
      QoS Set
        dscp af41
      police:
          cir 5000000 bps, bc 156250 bytes
        conformed 0 bytes; actions:
          transmit
        exceeded 0 bytes; actions:
          drop
        conformed 0000 bps, exceed 0000 bps
    Class-map: AutoQos-4.0-Bulk-Data-Class (match-any)
      0 packets
      Match: access-group name AutoQos-4.0-Acl-Bulk-Data
        0 packets, 0 bytes
        5 minute rate 0 bps
      QoS Set
        dscp af11
      police:
         cir 10000000 bps, bc 312500 bytes
        conformed 0 bytes; actions:
         transmit
        exceeded 0 bytes; actions:
```

```
set-dscp-transmit dscp table policed-dscp
    conformed 0000 bps, exceed 0000 bps
Class-map: AutoQos-4.0-Transaction-Class (match-any)
  0 packets
 Match: access-group name AutoQos-4.0-Acl-Transactional-Data
   0 packets, 0 bytes
   5 minute rate 0 bps
  QoS Set
   dscp af21
 police:
      cir 10000000 bps, bc 312500 bytes
    conformed 0 bytes; actions:
     transmit
    exceeded 0 bytes; actions:
     set-dscp-transmit dscp table policed-dscp
    conformed 0000 bps, exceed 0000 bps
Class-map: AutoQos-4.0-Scavanger-Class (match-any)
  0 packets
 Match: access-group name AutoQos-4.0-Acl-Scavanger
   0 packets, 0 bytes
   5 minute rate 0 bps
  QoS Set
   dscp cs1
 police:
      cir 10000000 bps, bc 312500 bytes
    conformed 0 bytes; actions:
      transmit
    exceeded 0 bytes; actions:
      drop
    conformed 0000 bps, exceed 0000 bps
Class-map: AutoQos-4.0-Signaling-Class (match-any)
  0 packets
 Match: access-group name AutoQos-4.0-Acl-Signaling
    0 packets, 0 bytes
   5 minute rate 0 bps
 QoS Set
   dscp cs3
  police:
     cir 32000 bps, bc 8000 bytes
    conformed 0 bytes; actions:
     transmit
    exceeded 0 bytes; actions:
      drop
    conformed 0000 bps, exceed 0000 bps
Class-map: AutoQos-4.0-Default-Class (match-any)
  0 packets
 Match: access-group name AutoQos-4.0-Acl-Default
   0 packets, 0 bytes
    5 minute rate 0 bps
 QoS Set
   dscp default
 police:
      cir 10000000 bps, bc 312500 bytes
    conformed 0 bytes; actions:
     transmit
    exceeded 0 bytes; actions:
      set-dscp-transmit dscp table policed-dscp
    conformed 0000 bps, exceed 0000 bps
Class-map: class-default (match-any)
```

```
0 packets
   Match: any
      0 packets, 0 bytes
      5 minute rate 0 bps
Service-policy output: AutoQos-4.0-Output-Policy
 queue stats for all priority classes:
   Queueing
   priority level 1
    (total drops) 0
    (bytes output) 0
 Class-map: AutoQos-4.0-Output-Priority-Queue (match-any)
   0 packets
   Match: dscp cs4 (32) cs5 (40) ef (46)
     0 packets, 0 bytes
     5 minute rate 0 bps
   Match: cos 5
     0 packets, 0 bytes
     5 minute rate 0 bps
   Priority: 30% (300000 kbps), burst bytes 7500000,
   Priority Level: 1
 Class-map: AutoQos-4.0-Output-Control-Mgmt-Queue (match-any)
   0 packets
   Match: dscp cs2 (16) cs3 (24) cs6 (48) cs7 (56)
     0 packets, 0 bytes
     5 minute rate 0 bps
   Match: cos 3
     0 packets, 0 bytes
     5 minute rate 0 bps
   Queueing
   queue-limit dscp 16 percent 80
   queue-limit dscp 24 percent 90
   queue-limit dscp 48 percent 100
   queue-limit dscp 56 percent 100
    (total drops) 0
    (bytes output) 0
   bandwidth remaining 10%
    queue-buffers ratio 10
 Class-map: AutoQos-4.0-Output-Multimedia-Conf-Queue (match-any)
   0 packets
   Match: dscp af41 (34) af42 (36) af43 (38)
     0 packets, 0 bytes
     5 minute rate 0 bps
   Match: cos 4
     0 packets, 0 bytes
     5 minute rate 0 bps
   Queueing
    (total drops) 0
    (bytes output) 0
   bandwidth remaining 10%
   queue-buffers ratio 10
  Class-map: AutoQos-4.0-Output-Trans-Data-Queue (match-any)
   0 packets
   Match: dscp af21 (18) af22 (20) af23 (22)
```

```
0 packets, 0 bytes
   5 minute rate 0 bps
 Match: cos 2
   0 packets, 0 bytes
   5 minute rate 0 bps
 Queueing
  (total drops) 0
  (bytes output) 0
 bandwidth remaining 10%
 queue-buffers ratio 10
Class-map: AutoQos-4.0-Output-Bulk-Data-Queue (match-any)
 0 packets
 Match: dscp af11 (10) af12 (12) af13 (14)
   0 packets, 0 bytes
   5 minute rate 0 bps
 Match: cos 1
   0 packets, 0 bytes
   5 minute rate 0 bps
 Queueing
  (total drops) 0
  (bytes output) 0
 bandwidth remaining 4%
 queue-buffers ratio 10
Class-map: AutoQos-4.0-Output-Scavenger-Queue (match-any)
 0 packets
 Match: dscp cs1 (8)
   0 packets, 0 bytes
   5 minute rate 0 bps
 Queueing
  (total drops) 0
  (bytes output) 0
 bandwidth remaining 1%
 queue-buffers ratio 10
Class-map: AutoQos-4.0-Output-Multimedia-Strm-Queue (match-any)
 0 packets
 Match: dscp af31 (26) af32 (28) af33 (30)
   0 packets, 0 bytes
   5 minute rate 0 bps
 Queueing
  (total drops) 0
  (bytes output) 0
 bandwidth remaining 10%
 queue-buffers ratio 10
Class-map: class-default (match-any)
 0 packets
 Match: any
   0 packets, 0 bytes
   5 minute rate 0 bps
 Queueing
  (total drops) 0
  (bytes output) 0
 bandwidth remaining 25%
 queue-buffers ratio 25
```
設定を確認するには、**show auto qos interface** *interface-id* 特権 EXEC コマンドを入力し ます。

### <span id="page-8-0"></span>**auto qos trust**

QoS ドメイン内の信頼インターフェイスのサービス品質(QoS)を自動的に設定するには、イ ンターフェイス コンフィギュレーション モードで **auto qos trust** コマンドを使用します。デ フォルト設定に戻すには、このコマンドの **no** 形式を使用します。

**auto qos trust** {**cos|dscp**} **no auto qos trust** {**cos|dscp**}

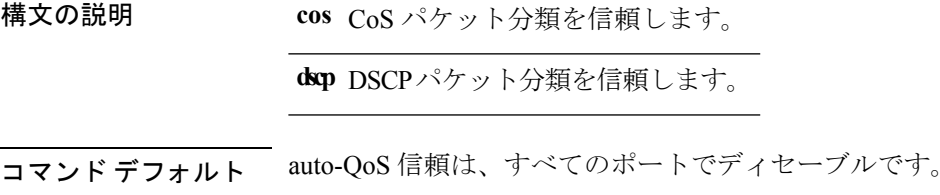

コマンド モード インターフェイス コンフィギュレーション

- コマンド履歴 リリース 変更内容 Cisco IOS XE このコマンドが導入されました。 3.2SE
- 使用上のガイドライン QoS ドメイン内の信頼インターフェイスに QoS を設定する場合は、このコマンドを使用しま す。QoSドメインには、デバイス、ネットワーク内部、QoSの着信トラフィックを分類するこ とのできるエッジ デバイスなどが含まれます。auto-QoS がイネーブルの場合は、入力パケッ トのラベルを使用して、トラフィックの分類、パケット ラベルの割り当て、および入力/出力 キューの設定を行います。

表 **2 :** トラフィック タイプ、パケット ラベル、およびキュー

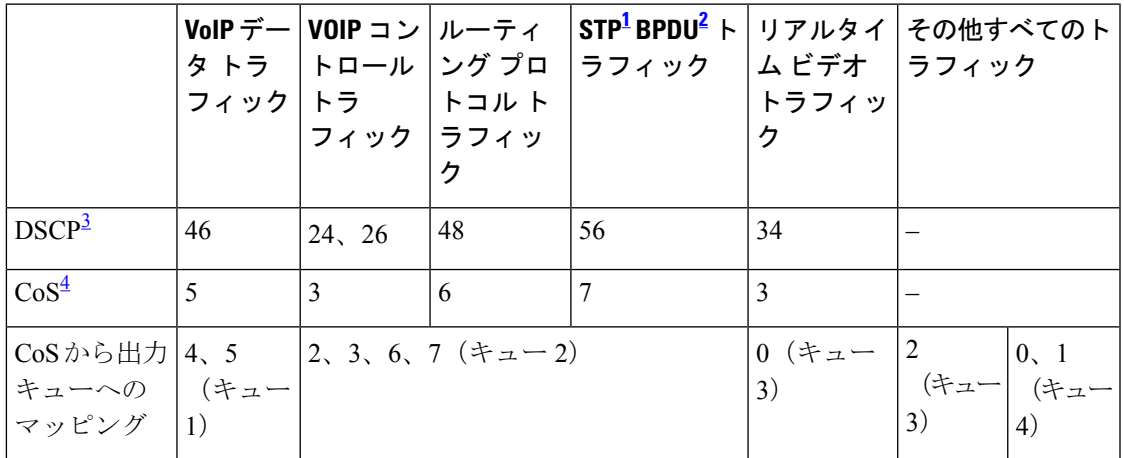

<span id="page-8-2"></span><span id="page-8-1"></span><sup>1</sup> STP=スパニング ツリー プロトコル<br><sup>2</sup> BPDU=ブリッジ プロトコル データ ユニット

<span id="page-9-1"></span><span id="page-9-0"></span>3 DSCP = DiffServ コード ポイント 4 CoS = サービス クラス

表 **3 :** 出力キューに対する **auto-QoS** の設定

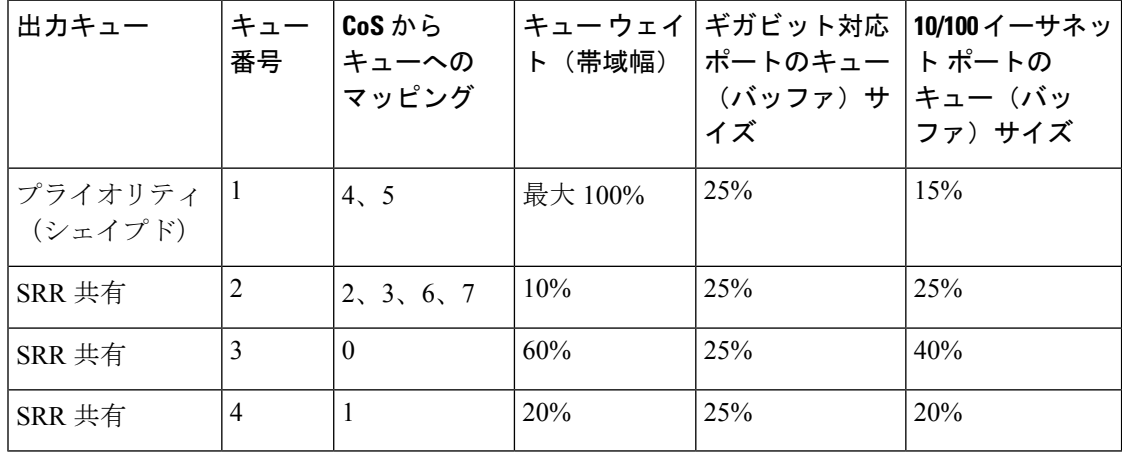

(注)

デバイスは、コマンドラインインターフェイス (CLI)からコマンドが入力された場合と同じ ように、auto-QoSによって生成されたコマンドを適用します。既存のユーザ設定では、生成さ れたコマンドの適用に失敗することがあります。また、生成されたコマンドで既存の設定が上 書きされることもあります。これらのアクションは、警告を表示せずに実行されます。生成さ れたコマンドがすべて正常に適用された場合、上書きされなかったユーザ入力の設定は実行コ ンフィギュレーション内に残ります。上書きされたユーザ入力の設定は、現在の設定をメモリ に保存せずに、デバイスをリロードすると復元できます。生成されたコマンドの適用に失敗し た場合は、前の実行コンフィギュレーションが復元されます。

auto-QoS をイネーブルにした後、名前に *AutoQoS* を含むポリシー マップや集約ポリサーを変 更しないでください。ポリシーマップや集約ポリサーを変更する必要がある場合、そのコピー を作成し、コピーしたポリシー マップやポリサーを変更します。生成されたポリシー マップ の代わりに新しいポリシー マップを使用するには、生成したポリシー マップをインターフェ イスから削除して、新しいポリシー マップを適用します。

auto-QoS がイネーブルのときに自動的に生成される QoS の設定を表示するには、auto-QoS を イネーブルにする前にデバッグをイネーブルにします。**debug auto qos** 特権 EXEC コマンドを 使用すると、auto-QoS のデバッギングがイネーブルになります。

**autoqostrust cos** コマンドを実行する場合、次のポリシー マップおよびクラス マップが作成さ れ、適用されます。

ポリシー マップ:

- AutoQos-4.0-Trust-Cos-Input-Policy
- AutoQos-4.0-Output-Policy

クラス マップ:

- class-default (match-any)
- AutoQos-4.0-Output-Priority-Queue (match-any)
- AutoQos-4.0-Output-Control-Mgmt-Queue (match-any)
- AutoOos-4.0-Output-Multimedia-Conf-Oueue (match-any)
- AutoQos-4.0-Output-Trans-Data-Queue (match-any)
- AutoQos-4.0-Output-Bulk-Data-Queue (match-any)
- AutoQos-4.0-Output-Scavenger-Queue (match-any)
- AutoOos-4.0-Output-Multimedia-Strm-Oueue (match-any)

**auto qos trust dscp** コマンドを実行する場合、次のポリシーマップおよびクラス マップが作成 され、適用されます。

ポリシー マップ:

- AutoQos-4.0-Trust-Dscp-Input-Policy
- AutoQos-4.0-Output-Policy

クラス マップ:

- class-default (match-any)
- AutoQos-4.0-Output-Priority-Queue (match-any)
- AutoQos-4.0-Output-Control-Mgmt-Queue (match-any)
- AutoQos-4.0-Output-Multimedia-Conf-Queue (match-any)
- AutoQos-4.0-Output-Trans-Data-Queue (match-any)
- AutoQos-4.0-Output-Bulk-Data-Queue (match-any)
- AutoQos-4.0-Output-Scavenger-Queue (match-any)
- AutoQos-4.0-Output-Multimedia-Strm-Queue (match-any)

ポートの auto-QoS をディセーブルにするには、**no auto qos trust** インターフェイス コンフィ ギュレーション コマンドを使用します。このポートに対して、auto-QoS によって生成された インターフェイス コンフィギュレーション コマンドだけが削除されます。auto-QoS をイネー ブルにした最後のポートで、**no auto qos trust** コマンドを入力すると、auto-QoS によって生成 されたグローバル コンフィギュレーション コマンドが残っている場合でも、auto-QoS はディ セーブルと見なされます(グローバルコンフィギュレーションによって影響を受ける他のポー トでのトラフィックの中断を避けるため)。

<sup>例</sup> 次に、特定のCoS分類を持つ信頼できるインターフェイスのauto-QoSを有効にする方 法を示します。

```
Device(config)# interface gigabitEthernet1/0/17
Device(config-if)# auto qos trust cos
Device(config-if)# end
Device# show policy-map interface GigabitEthernet1/0/17
GigabitEthernet1/0/17
  Service-policy input: AutoQos-4.0-Trust-Cos-Input-Policy
    Class-map: class-default (match-any)
      0 packets
      Match: any
       0 packets, 0 bytes
        5 minute rate 0 bps
      QoS Set
        cos cos table AutoQos-4.0-Trust-Cos-Table
  Service-policy output: AutoQos-4.0-Output-Policy
    queue stats for all priority classes:
      Queueing
      priority level 1
      (total drops) 0
      (bytes output) 0
   Class-map: AutoQos-4.0-Output-Priority-Queue (match-any)
      0 packets
      Match: dscp cs4 (32) cs5 (40) ef (46)
       0 packets, 0 bytes
        5 minute rate 0 bps
      Match: cos 5
       0 packets, 0 bytes
        5 minute rate 0 bps
      Priority: 30% (300000 kbps), burst bytes 7500000,
      Priority Level: 1
    Class-map: AutoQos-4.0-Output-Control-Mgmt-Queue (match-any)
      0 packets
      Match: dscp cs2 (16) cs3 (24) cs6 (48) cs7 (56)
        0 packets, 0 bytes
        5 minute rate 0 bps
      Match: cos 3
        0 packets, 0 bytes
        5 minute rate 0 bps
      Queueing
      queue-limit dscp 16 percent 80
      queue-limit dscp 24 percent 90
      queue-limit dscp 48 percent 100
      queue-limit dscp 56 percent 100
      (total drops) 0
      (bytes output) 0
      bandwidth remaining 10%
      queue-buffers ratio 10
    Class-map: AutoQos-4.0-Output-Multimedia-Conf-Queue (match-any)
      0 packets
      Match: dscp af41 (34) af42 (36) af43 (38)
        0 packets, 0 bytes
        5 minute rate 0 bps
```

```
Match: cos 4
   0 packets, 0 bytes
   5 minute rate 0 bps
 Queueing
  (total drops) 0
  (bytes output) 0
 bandwidth remaining 10%
 queue-buffers ratio 10
Class-map: AutoQos-4.0-Output-Trans-Data-Queue (match-any)
  0 packets
 Match: dscp af21 (18) af22 (20) af23 (22)
   0 packets, 0 bytes
   5 minute rate 0 bps
 Match: cos 2
   0 packets, 0 bytes
   5 minute rate 0 bps
 Queueing
  (total drops) 0
  (bytes output) 0
 bandwidth remaining 10%
 queue-buffers ratio 10
Class-map: AutoQos-4.0-Output-Bulk-Data-Queue (match-any)
 0 packets
 Match: dscp af11 (10) af12 (12) af13 (14)
   0 packets, 0 bytes
   5 minute rate 0 bps
 Match: cos 1
   0 packets, 0 bytes
   5 minute rate 0 bps
 Queueing
  (total drops) 0
  (bytes output) 0
 bandwidth remaining 4%
 queue-buffers ratio 10
Class-map: AutoQos-4.0-Output-Scavenger-Queue (match-any)
 0 packets
 Match: dscp cs1 (8)
   0 packets, 0 bytes
   5 minute rate 0 bps
 Queueing
  (total drops) 0
  (bytes output) 0
 bandwidth remaining 1%
 queue-buffers ratio 10
Class-map: AutoQos-4.0-Output-Multimedia-Strm-Queue (match-any)
 0 packets
 Match: dscp af31 (26) af32 (28) af33 (30)
   0 packets, 0 bytes
   5 minute rate 0 bps
 Queueing
  (total drops) 0
  (bytes output) 0
 bandwidth remaining 10%
 queue-buffers ratio 10
```

```
Class-map: class-default (match-any)
  0 packets
 Match: any
   0 packets, 0 bytes
   5 minute rate 0 bps
 Queueing
  (total drops) 0
  (bytes output) 0
 bandwidth remaining 25%
 queue-buffers ratio 25
```

```
次に、特定の DSCP 分類を持つ信頼できるインターフェイスの auto-QoS を有効にする
方法を示します。
```

```
Device(config)# interface GigabitEthernet1/0/18
Device(config-if)# auto qos trust dscp
Device(config-if)# end
Device#show policy-map interface GigabitEthernet1/0/18
```

```
GigabitEthernet1/0/18
```
Service-policy input: AutoQos-4.0-Trust-Dscp-Input-Policy

```
Class-map: class-default (match-any)
 0 packets
 Match: any
   0 packets, 0 bytes
   5 minute rate 0 bps
 QoS Set
    dscp dscp table AutoQos-4.0-Trust-Dscp-Table
```
Service-policy output: AutoQos-4.0-Output-Policy

```
queue stats for all priority classes:
 Queueing
 priority level 1
  (total drops) 0
  (bytes output) 0
Class-map: AutoQos-4.0-Output-Priority-Queue (match-any)
 0 packets
 Match: dscp cs4 (32) cs5 (40) ef (46)
   0 packets, 0 bytes
   5 minute rate 0 bps
 Match: cos 5
   0 packets, 0 bytes
    5 minute rate 0 bps
  Priority: 30% (300000 kbps), burst bytes 7500000,
 Priority Level: 1
Class-map: AutoQos-4.0-Output-Control-Mgmt-Queue (match-any)
  0 packets
 Match: dscp cs2 (16) cs3 (24) cs6 (48) cs7 (56)
   0 packets, 0 bytes
    5 minute rate 0 bps
 Match: cos 3
   0 packets, 0 bytes
```

```
Queueing
  queue-limit dscp 16 percent 80
  queue-limit dscp 24 percent 90
  queue-limit dscp 48 percent 100
 queue-limit dscp 56 percent 100
  (total drops) 0
  (bytes output) 0
 bandwidth remaining 10%
  queue-buffers ratio 10
Class-map: AutoQos-4.0-Output-Multimedia-Conf-Queue (match-any)
  0 packets
 Match: dscp af41 (34) af42 (36) af43 (38)
   0 packets, 0 bytes
   5 minute rate 0 bps
 Match: cos 4
   0 packets, 0 bytes
    5 minute rate 0 bps
  Queueing
  (total drops) 0
  (bytes output) 0
 bandwidth remaining 10%
  queue-buffers ratio 10
Class-map: AutoQos-4.0-Output-Trans-Data-Queue (match-any)
  0 packets
 Match: dscp af21 (18) af22 (20) af23 (22)
   0 packets, 0 bytes
   5 minute rate 0 bps
 Match: cos 2
   0 packets, 0 bytes
   5 minute rate 0 bps
 Queueing
  (total drops) 0
  (bytes output) 0
 bandwidth remaining 10%
 queue-buffers ratio 10
Class-map: AutoQos-4.0-Output-Bulk-Data-Queue (match-any)
  0 packets
 Match: dscp af11 (10) af12 (12) af13 (14)
   0 packets, 0 bytes
   5 minute rate 0 bps
 Match: cos 1
   0 packets, 0 bytes
   5 minute rate 0 bps
  Queueing
  (total drops) 0
  (bytes output) 0
 bandwidth remaining 4%
  queue-buffers ratio 10
Class-map: AutoQos-4.0-Output-Scavenger-Queue (match-any)
  0 packets
 Match: dscp cs1 (8)
   0 packets, 0 bytes
   5 minute rate 0 bps
 Queueing
```

```
(total drops) 0
  (bytes output) 0
  bandwidth remaining 1%
  queue-buffers ratio 10
Class-map: AutoQos-4.0-Output-Multimedia-Strm-Queue (match-any)
  0 packets
  Match: dscp af31 (26) af32 (28) af33 (30)
   0 packets, 0 bytes
   5 minute rate 0 bps
  Queueing
  (total drops) 0
  (bytes output) 0
  bandwidth remaining 10%
  queue-buffers ratio 10
Class-map: class-default (match-any)
  0 packets
  Match: any
   0 packets, 0 bytes
    5 minute rate 0 bps
  Queueing
  (total drops) 0
  (bytes output) 0
  bandwidth remaining 25%
  queue-buffers ratio 25
```
設定を確認するには、**show auto qos interface** *interface-id* 特権 EXEC コマンドを入力し ます。

## <span id="page-16-0"></span>**auto qos video**

QoSドメイン内のビデオのサービス品質 (QoS) を自動的に設定するには、インターフェイス コンフィギュレーション モードで **auto qos video** コマンドを使用します。デフォルト設定に戻 すには、このコマンドの **no** 形式を使用します。

**auto qos video** {**cts** | **ip-camera** | **media-player**} **no auto qos video** {**cts** | **ip-camera** | **media-player**}

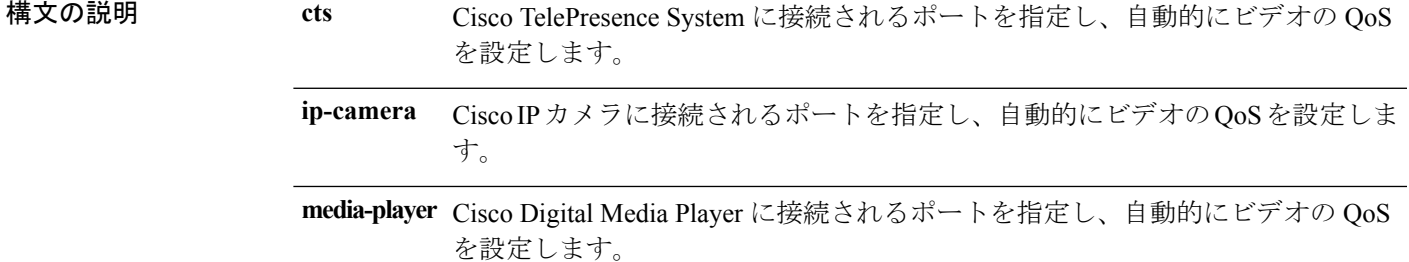

コマンド デフォルト Auto-QoS ビデオは、ポート上でディセーブルに設定されています。

コマンド モード インターフェイス コンフィギュレーション

コマンド履歴 リリース 変更内容

Cisco IOS XE このコマンドが導入されました。 3.2SE

使用上のガイドライン QoS ドメイン内のビデオ トラフィックに適切な QoS を設定するには、このコマンドを使用し ます。QoSドメインには、デバイス、ネットワーク内部、QoSの着信トラフィックを分類する ことのできるエッジデバイスなどが含まれます。auto-QoSがイネーブルの場合は、入力パケッ トのラベルを使用して、トラフィックの分類、パケット ラベルの割り当て、および入力/出力 キューの設定を行います。詳細については、この項の最後にあるキューテーブルを参照してく ださい。

> auto-QoS は、Cisco TelePresence システム、Cisco IP カメラ、または Cisco Digital Media Player へ のビデオ接続用にデバイスを設定します。

> auto-QoS のデフォルトを利用するには、auto-QoS をイネーブルにしてから、その他の QoS コ マンドを設定する必要があります。auto-QoSをイネーブルにした後で、auto-QoSを調整できま す。

> デバイスは、コマンドラインインターフェイス (CLI)からコマンドが入力された場合と同じ ように、auto-QoSによって生成されたコマンドを適用します。既存のユーザ設定では、生成さ れたコマンドの適用に失敗することがあります。また、生成されたコマンドで既存の設定が上 書きされることもあります。これらのアクションは、警告を表示せずに実行されます。生成さ れたコマンドがすべて正常に適用された場合、上書きされなかったユーザ入力の設定は実行コ

ンフィギュレーション内に残ります。上書きされたユーザ入力の設定は、現在の設定をメモリ に保存せずに、デバイスをリロードすると復元できます。生成されたコマンドの適用に失敗し た場合は、前の実行コンフィギュレーションが復元されます。

これが auto-QoS をイネーブルにする最初のポートの場合は、auto-QoS によって生成されたグ ローバル コンフィギュレーション コマンドに続いてインターフェイス コンフィギュレーショ ン コマンドが実行されます。別のポートで auto-QoS をイネーブルにすると、そのポートに対 して auto-QoS によって生成されたインターフェイス コンフィギュレーション コマンドだけが 実行されます。

auto-QoS をイネーブルにした後、名前に *AutoQoS* を含むポリシー マップや集約ポリサーを変 更しないでください。ポリシーマップや集約ポリサーを変更する必要がある場合、そのコピー を作成し、コピーしたポリシー マップやポリサーを変更します。生成されたポリシー マップ の代わりに新しいポリシー マップを使用するには、生成したポリシー マップをインターフェ イスから削除して、新しいポリシー マップを適用します。

auto-QoS がイネーブルのときに自動的に生成される QoS の設定を表示するには、auto-QoS を イネーブルにする前にデバッグをイネーブルにします。**debug auto qos** 特権 EXEC コマンドを 使用すると、auto-QoS のデバッギングがイネーブルになります。

**autoqos video cts** コマンドを実行する場合、次のポリシーマップおよびクラス マップが作成さ れ、適用されます。

ポリシー マップ:

- AutoQos-4.0-Trust-Cos-Input-Policy
- AutoQos-4.0-Output-Policy

### クラス マップ

- class-default (match-any)
- AutoQos-4.0-Output-Priority-Queue (match-any)
- AutoQos-4.0-Output-Control-Mgmt-Queue (match-any)
- AutoQos-4.0-Output-Multimedia-Conf-Queue (match-any)
- AutoQos-4.0-Output-Trans-Data-Queue (match-any)
- AutoQos-4.0-Output-Bulk-Data-Queue (match-any)
- AutoQos-4.0-Output-Scavenger-Queue (match-any)
- AutoQos-4.0-Output-Multimedia-Strm-Queue (match-any)

**autoqos video ip-camera**コマンドを実行する場合、次のポリシーマップおよびクラスマップが 作成され、適用されます。

ポリシー マップ:

- AutoQos-4.0-Trust-Dscp-Input-Policy
- AutoQos-4.0-Output-Policy

クラス マップ:

- class-default (match-any)
- AutoQos-4.0-Output-Priority-Queue (match-any)
- AutoQos-4.0-Output-Control-Mgmt-Queue (match-any)
- AutoQos-4.0-Output-Multimedia-Conf-Queue (match-any)
- AutoQos-4.0-Output-Trans-Data-Queue (match-any)
- AutoQos-4.0-Output-Bulk-Data-Queue (match-any)
- AutoQos-4.0-Output-Scavenger-Queue (match-any)
- AutoQos-4.0-Output-Multimedia-Strm-Queue (match-any)

**auto qos video media-player** コマンドを実行する場合、次のポリシーマップおよびクラス マッ プが作成され、適用されます。

ポリシー マップ:

- AutoQos-4.0-Trust-Dscp-Input-Policy
- AutoQos-4.0-Output-Policy

クラス マップ:

- class-default (match-any)
- AutoQos-4.0-Output-Priority-Queue (match-any)
- AutoQos-4.0-Output-Control-Mgmt-Queue (match-any)
- AutoOos-4.0-Output-Multimedia-Conf-Oueue (match-any)
- AutoQos-4.0-Output-Trans-Data-Queue (match-any)
- AutoQos-4.0-Output-Bulk-Data-Queue (match-any)
- AutoQos-4.0-Output-Scavenger-Queue (match-any)
- AutoQos-4.0-Output-Multimedia-Strm-Queue (match-any)

ポートの auto-QoS をディセーブルにするには、**no auto qos video** インターフェイス コンフィ ギュレーション コマンドを使用します。このポートに対して、auto-QoS によって生成された インターフェイス コンフィギュレーション コマンドだけが削除されます。auto-QoS を有効に した最後のポートで、**no auto qos video** コマンドを入力すると、auto-QoS によって生成された グローバル コンフィギュレーション コマンドが残っている場合でも、auto-QoS は無効と見な されます(グローバルコンフィギュレーションによって影響を受ける他のポートでのトラフィッ クの中断を避けるため)。

表 **<sup>4</sup> :** トラフィック タイプ、パケット ラベル、およびキュー

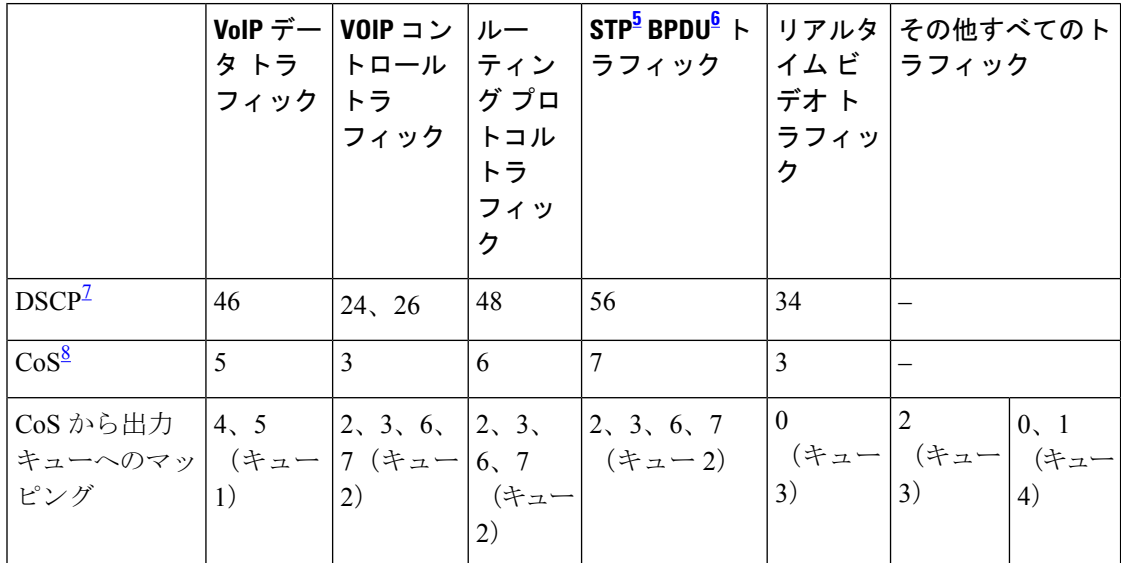

- <span id="page-19-3"></span><span id="page-19-2"></span><span id="page-19-1"></span><span id="page-19-0"></span><sup>5</sup> STP=スパニング ツリー プロトコル
- 6 BPDU = ブリッジ プロトコル データ ユニット
- 7 DSCP = DiffServ コード ポイント
- 8 CoS = サービス クラス

表 **5 :** 出力キューに対する **auto-QoS** の設定

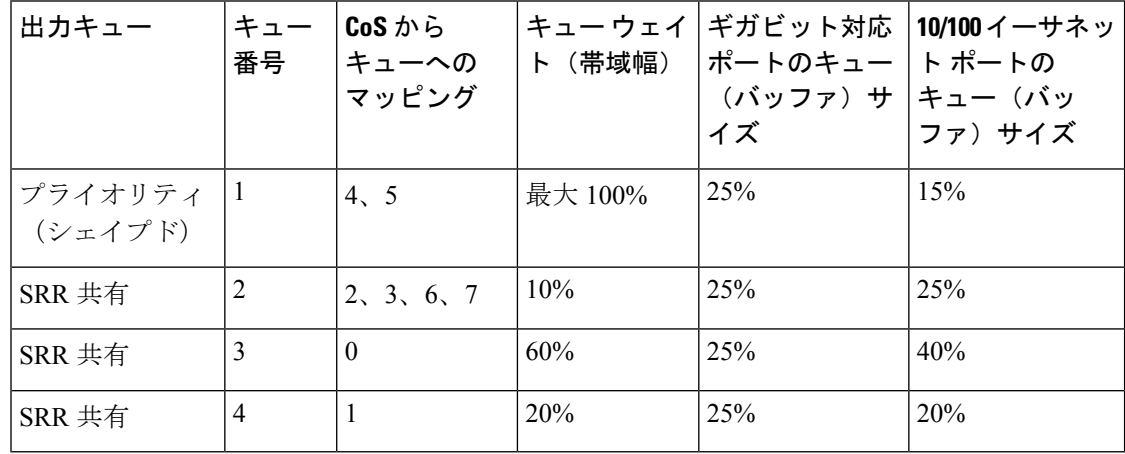

<sup>例</sup> 次に、**auto qos video cts** コマンドと、適用されるポリシーとクラス マップの例を示し ます。

```
Device(config)# interface gigabitEthernet1/0/12
Device(config-if)# auto qos video cts
Device(config-if)# end
Device# show policy-map interface gigabitEthernet1/0/12
```

```
GigabitEthernet1/0/12
```

```
Service-policy input: AutoQos-4.0-Trust-Cos-Input-Policy
 Class-map: class-default (match-any)
   0 packets
   Match: any
     0 packets, 0 bytes
     5 minute rate 0 bps
   QoS Set
      cos cos table AutoQos-4.0-Trust-Cos-Table
Service-policy output: AutoQos-4.0-Output-Policy
  queue stats for all priority classes:
   Queueing
   priority level 1
    (total drops) 0
    (bytes output) 0
 Class-map: AutoQos-4.0-Output-Priority-Queue (match-any)
   0 packets
   Match: dscp cs4 (32) cs5 (40) ef (46)
     0 packets, 0 bytes
     5 minute rate 0 bps
   Match: cos 5
     0 packets, 0 bytes
      5 minute rate 0 bps
   Priority: 30% (300000 kbps), burst bytes 7500000,
   Priority Level: 1
  Class-map: AutoQos-4.0-Output-Control-Mgmt-Queue (match-any)
    0 packets
   Match: dscp cs2 (16) cs3 (24) cs6 (48) cs7 (56)
     0 packets, 0 bytes
     5 minute rate 0 bps
   Match: cos 3
     0 packets, 0 bytes
     5 minute rate 0 bps
   Queueing
   queue-limit dscp 16 percent 80
   queue-limit dscp 24 percent 90
   queue-limit dscp 48 percent 100
   queue-limit dscp 56 percent 100
    (total drops) 0
    (bytes output) 0
   bandwidth remaining 10%
   queue-buffers ratio 10
  Class-map: AutoQos-4.0-Output-Multimedia-Conf-Queue (match-any)
   0 packets
   Match: dscp af41 (34) af42 (36) af43 (38)
     0 packets, 0 bytes
     5 minute rate 0 bps
   Match: cos 4
     0 packets, 0 bytes
     5 minute rate 0 bps
   Queueing
    (total drops) 0
    (bytes output) 0
```

```
bandwidth remaining 10%
  queue-buffers ratio 10
Class-map: AutoQos-4.0-Output-Trans-Data-Queue (match-any)
 0 packets
 Match: dscp af21 (18) af22 (20) af23 (22)
   0 packets, 0 bytes
   5 minute rate 0 bps
 Match: cos 2
   0 packets, 0 bytes
   5 minute rate 0 bps
 Queueing
  (total drops) 0
  (bytes output) 0
 bandwidth remaining 10%
 queue-buffers ratio 10
Class-map: AutoQos-4.0-Output-Bulk-Data-Queue (match-any)
 0 packets
 Match: dscp af11 (10) af12 (12) af13 (14)
   0 packets, 0 bytes
   5 minute rate 0 bps
 Match: cos 1
   0 packets, 0 bytes
   5 minute rate 0 bps
 Queueing
  (total drops) 0
  (bytes output) 0
 bandwidth remaining 4%
  queue-buffers ratio 10
Class-map: AutoQos-4.0-Output-Scavenger-Queue (match-any)
  0 packets
 Match: dscp cs1 (8)
   0 packets, 0 bytes
   5 minute rate 0 bps
  Queueing
  (total drops) 0
  (bytes output) 0
 bandwidth remaining 1%
 queue-buffers ratio 10
Class-map: AutoQos-4.0-Output-Multimedia-Strm-Queue (match-any)
  0 packets
 Match: dscp af31 (26) af32 (28) af33 (30)
   0 packets, 0 bytes
   5 minute rate 0 bps
 Queueing
  (total drops) 0
  (bytes output) 0
 bandwidth remaining 10%
  queue-buffers ratio 10
Class-map: class-default (match-any)
  0 packets
 Match: any
   0 packets, 0 bytes
   5 minute rate 0 bps
 Queueing
```
(total drops) 0 (bytes output) 0

```
bandwidth remaining 25%
      queue-buffers ratio 25
次に、auto qos video ip-camera コマンドと、適用されるポリシーとクラス マップの例
を示します。
Device(config)# interface GigabitEthernet1/0/9
Device(config-if)# auto qos video ip-camera
Device(config-if)# end
Device# show policy-map interface GigabitEthernet1/0/9
GigabitEthernet1/0/9
  Service-policy input: AutoQos-4.0-Trust-Dscp-Input-Policy
    Class-map: class-default (match-any)
     0 packets
     Match: any
       0 packets, 0 bytes
        5 minute rate 0 bps
      QoS Set
        dscp dscp table AutoQos-4.0-Trust-Dscp-Table
  Service-policy output: AutoQos-4.0-Output-Policy
    queue stats for all priority classes:
     Queueing
     priority level 1
      (total drops) 0
      (bytes output) 0
    Class-map: AutoQos-4.0-Output-Priority-Queue (match-any)
      0 packets
     Match: dscp cs4 (32) cs5 (40) ef (46)
       0 packets, 0 bytes
        5 minute rate 0 bps
     Match: cos 5
       0 packets, 0 bytes
       5 minute rate 0 bps
      Priority: 30% (300000 kbps), burst bytes 7500000,
     Priority Level: 1
    Class-map: AutoQos-4.0-Output-Control-Mgmt-Queue (match-any)
      0 packets
     Match: dscp cs2 (16) cs3 (24) cs6 (48) cs7 (56)
       0 packets, 0 bytes
       5 minute rate 0 bps
     Match: cos 3
       0 packets, 0 bytes
        5 minute rate 0 bps
      Queueing
      queue-limit dscp 16 percent 80
     queue-limit dscp 24 percent 90
     queue-limit dscp 48 percent 100
     queue-limit dscp 56 percent 100
      (total drops) 0
```

```
(bytes output) 0
 bandwidth remaining 10%
  queue-buffers ratio 10
Class-map: AutoQos-4.0-Output-Multimedia-Conf-Queue (match-any)
  0 packets
 Match: dscp af41 (34) af42 (36) af43 (38)
   0 packets, 0 bytes
   5 minute rate 0 bps
 Match: cos 4
   0 packets, 0 bytes
   5 minute rate 0 bps
 Queueing
  (total drops) 0
  (bytes output) 0
 bandwidth remaining 10%
  queue-buffers ratio 10
Class-map: AutoQos-4.0-Output-Trans-Data-Queue (match-any)
  0 packets
 Match: dscp af21 (18) af22 (20) af23 (22)
   0 packets, 0 bytes
   5 minute rate 0 bps
 Match: cos 2
   0 packets, 0 bytes
    5 minute rate 0 bps
  Queueing
  (total drops) 0
  (bytes output) 0
 bandwidth remaining 10%
  queue-buffers ratio 10
Class-map: AutoQos-4.0-Output-Bulk-Data-Queue (match-any)
  0 packets
 Match: dscp af11 (10) af12 (12) af13 (14)
   0 packets, 0 bytes
   5 minute rate 0 bps
 Match: cos 1
   0 packets, 0 bytes
   5 minute rate 0 bps
 Queueing
  (total drops) 0
  (bytes output) 0
 bandwidth remaining 4%
  queue-buffers ratio 10
Class-map: AutoQos-4.0-Output-Scavenger-Queue (match-any)
  0 packets
 Match: dscp cs1 (8)
   0 packets, 0 bytes
   5 minute rate 0 bps
 Queueing
  (total drops) 0
  (bytes output) 0
 bandwidth remaining 1%
  queue-buffers ratio 10
Class-map: AutoQos-4.0-Output-Multimedia-Strm-Queue (match-any)
  0 packets
```

```
Match: dscp af31 (26) af32 (28) af33 (30)
    0 packets, 0 bytes
   5 minute rate 0 bps
  Queueing
  (total drops) 0
  (bytes output) 0
 bandwidth remaining 10%
  queue-buffers ratio 10
Class-map: class-default (match-any)
  0 packets
 Match: any
   0 packets, 0 bytes
   5 minute rate 0 bps
 Queueing
  (total drops) 0
  (bytes output) 0
 bandwidth remaining 25%
 queue-buffers ratio 25
```

```
次の例は、autoqos video media-player コマンドと、適用されるポリシーとクラス マッ
プを示しています。
```

```
Device(config)# interface GigabitEthernet1/0/7
Device(config-if)# auto qos video media-player
Device(config-if)# end
Device# show policy-map interface GigabitEthernet1/0/7
GigabitEthernet1/0/7
  Service-policy input: AutoQos-4.0-Trust-Dscp-Input-Policy
   Class-map: class-default (match-any)
      0 packets
      Match: any
        0 packets, 0 bytes
        5 minute rate 0 bps
      QoS Set
        dscp dscp table AutoQos-4.0-Trust-Dscp-Table
  Service-policy output: AutoQos-4.0-Output-Policy
    queue stats for all priority classes:
      Queueing
      priority level 1
      (total drops) 0
      (bytes output) 0
    Class-map: AutoQos-4.0-Output-Priority-Queue (match-any)
      0 packets
      Match: dscp cs4 (32) cs5 (40) ef (46)
        0 packets, 0 bytes
        5 minute rate 0 bps
      Match: cos 5
        0 packets, 0 bytes
        5 minute rate 0 bps
      Priority: 30% (300000 kbps), burst bytes 7500000,
```

```
Priority Level: 1
Class-map: AutoQos-4.0-Output-Control-Mgmt-Queue (match-any)
  0 packets
 Match: dscp cs2 (16) cs3 (24) cs6 (48) cs7 (56)
   0 packets, 0 bytes
   5 minute rate 0 bps
 Match: cos 3
   0 packets, 0 bytes
   5 minute rate 0 bps
  Queueing
  queue-limit dscp 16 percent 80
  queue-limit dscp 24 percent 90
 queue-limit dscp 48 percent 100
  queue-limit dscp 56 percent 100
  (total drops) 0
  (bytes output) 0
 bandwidth remaining 10%
  queue-buffers ratio 10
Class-map: AutoQos-4.0-Output-Multimedia-Conf-Queue (match-any)
  0 packets
 Match: dscp af41 (34) af42 (36) af43 (38)
   0 packets, 0 bytes
   5 minute rate 0 bps
 Match: cos 4
   0 packets, 0 bytes
   5 minute rate 0 bps
 Queueing
  (total drops) 0
  (bytes output) 0
 bandwidth remaining 10%
  queue-buffers ratio 10
Class-map: AutoQos-4.0-Output-Trans-Data-Queue (match-any)
  0 packets
 Match: dscp af21 (18) af22 (20) af23 (22)
   0 packets, 0 bytes
   5 minute rate 0 bps
 Match: cos 2
   0 packets, 0 bytes
   5 minute rate 0 bps
 Queueing
  (total drops) 0
  (bytes output) 0
 bandwidth remaining 10%
  queue-buffers ratio 10
Class-map: AutoQos-4.0-Output-Bulk-Data-Queue (match-any)
 0 packets
 Match: dscp af11 (10) af12 (12) af13 (14)
   0 packets, 0 bytes
   5 minute rate 0 bps
 Match: cos 1
   0 packets, 0 bytes
   5 minute rate 0 bps
  Queueing
  (total drops) 0
  (bytes output) 0
```

```
bandwidth remaining 4%
 queue-buffers ratio 10
Class-map: AutoQos-4.0-Output-Scavenger-Queue (match-any)
 0 packets
 Match: dscp cs1 (8)
   0 packets, 0 bytes
   5 minute rate 0 bps
 Queueing
  (total drops) 0
  (bytes output) 0
 bandwidth remaining 1%
 queue-buffers ratio 10
Class-map: AutoQos-4.0-Output-Multimedia-Strm-Queue (match-any)
 0 packets
 Match: dscp af31 (26) af32 (28) af33 (30)
   0 packets, 0 bytes
   5 minute rate 0 bps
 Queueing
  (total drops) 0
  (bytes output) 0
 bandwidth remaining 10%
 queue-buffers ratio 10
Class-map: class-default (match-any)
 0 packets
 Match: any
   0 packets, 0 bytes
   5 minute rate 0 bps
 Queueing
  (total drops) 0
  (bytes output) 0
 bandwidth remaining 25%
 queue-buffers ratio 25
```
設定を確認するには、**show auto qos video interface** *interface-id* 特権 EXEC コマンドを 入力します。

## <span id="page-27-0"></span>**auto qos voip**

QoS ドメイン内の Voice over IP (VoIP) の Quality of Service (QoS) を自動的に設定するには、 インターフェイス コンフィギュレーション モードで **auto qos voip** コマンドを使用します。デ フォルト設定に戻すには、このコマンドの **no** 形式を使用します。

**auto qos voip** {**cisco-phone** | **cisco-softphone** | **trust**} **no auto qos voip** {**cisco-phone** | **cisco-softphone** | **trust**}

構文の説明 cisco-phone Cisco IP Phone に接続されるポートを指定し、自動的にビデオの VoIP を設定し ます。着信パケットの QoS ラベルが信頼されるのは、IP Phone が検知される 場合に限ります。 **cisco-phone**

> cisco-softphone Cisco SoftPhoneが動作している装置に接続されるポートを指定し、自動的にビ デオの VoIP を設定します。

> 信頼できるデバイスに接続されるポートを指定し、自動的にビデオの VoIP を 設定します。着信パケットの QoS ラベルは信頼されます。非ルーテッド ポー トの場合は、着信パケットのCoS値が信頼されます。ルーテッドポートでは、 着信パケットの DSCP 値が信頼されます。 **trust**

コマンド デフォルト auto-QoS は、すべてのポートでディセーブルです。

auto-QoSがイネーブルの場合は、入力パケットのラベルを使用して、トラフィックの分類、パ ケット ラベルの割り当て、および入力/出力キューの設定を行います。

コマンド デフォルト インターフェイス コンフィギュレーション

コマンド履歴 リリース 変更内容 Cisco IOS XE このコマンドが導入されました。 3.2SE

使用上のガイドライン QoS ドメイン内の VoIP トラフィックに適切な QoS を設定する場合は、このコマンドを使用し ます。QoSドメインには、デバイス、ネットワーク内部、QoSの着信トラフィックを分類する ことのできるエッジ デバイスなどが含まれます。

> Auto-QoS は、デバイスとルーテッド ポート上の Cisco IP Phone を使用した VoIP と、Cisco SoftPhone アプリケーションが動作する装置に対してデバイスを設定します。これらのリリー スは Cisco IP SoftPhone バージョン 1.3(3)以降だけをサポートします。接続される装置は Cisco Call Manager バージョン 4 以降を使用する必要があります。

> auto-QoS のデフォルトを利用するには、auto-QoS をイネーブルにしてから、その他の QoS コ マンドを設定する必要があります。auto-QoSをイネーブルにした後で、auto-QoSを調整できま す。

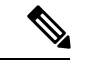

(注)

•

デバイスは、コマンドラインインターフェイス (CLI)からコマンドが入力された場合と同じ ように、auto-QoSによって生成されたコマンドを適用します。既存のユーザ設定では、生成さ れたコマンドの適用に失敗することがあります。また、生成されたコマンドで既存の設定が上 書きされることもあります。これらのアクションは、警告を表示せずに実行されます。生成さ れたコマンドがすべて正常に適用された場合、上書きされなかったユーザ入力の設定は実行コ ンフィギュレーション内に残ります。上書きされたユーザ入力の設定は、現在の設定をメモリ に保存せずに、デバイスをリロードすると復元できます。生成されたコマンドの適用に失敗し た場合は、前の実行コンフィギュレーションが復元されます。

これが auto-QoS をイネーブルにする最初のポートの場合は、auto-QoS によって生成されたグ ローバル コンフィギュレーション コマンドに続いてインターフェイス コンフィギュレーショ ン コマンドが実行されます。別のポートで auto-QoS をイネーブルにすると、そのポートに対 して auto-QoS によって生成されたインターフェイス コンフィギュレーション コマンドだけが 実行されます。

Cisco IP Phone に接続されたネットワーク エッジのポートで **auto qos voip cisco-phone** インター フェイス コンフィギュレーション コマンドを入力すると、デバイスにより信頼境界の機能が 有効になります。デバイスは、Cisco Discovery Protocol(CDP)を使用して、Cisco IP Phone の 存在を検出します。Cisco IPPhoneが検出されると、ポートの入力分類は、パケットで受け取っ たQoSラベルを信頼するように設定されます。また、デバイスはポリシングを使用してパケッ トがプロファイル内か、プロファイル外かを判断し、パケットに対するアクションを指定しま す。パケットに 24、26、または 46 という DSCP 値がない場合、またはパケットがプロファイ ル外にある場合、デバイスは DSCP 値を 0 に変更します。Cisco IP Phone が存在しない場合、 ポートの入力分類は、パケットで受け取った QoS ラベルを信頼しないように設定されます。 ポリシングがポリシーマップ分類と一致したトラフィックに適用された後で、デバイスが信頼 境界の機能をイネーブルにします。

- CiscoSoftPhoneが動作するデバイスに接続されたネットワークエッジにあるポートに**auto qos voipcisco-softphone** インターフェイス コンフィギュレーション コマンドを入力した場 合、デバイスはポリシングを使用してパケットがプロファイル内かプロファイル外かを判 断し、パケットに対するアクションを指定します。パケットに 24、26、または 46 という DSCP 値がない場合、またはパケットがプロファイル外にある場合、デバイスは DSCP 値 を 0 に変更します。
- ネットワーク内部に接続されたポート上で **auto qos voip trust** インターフェイス コンフィ ギュレーション コマンドを入力すると、非ルーテッド ポートの場合は入力パケット内の CoS値、ルーテッドポートの場合は入力パケット内のDSCP値がデバイスで信頼されます (前提条件は、トラフィックがすでに他のエッジデバイスによって分類されていることで す)。

スタティック ポート、ダイナミック アクセス ポート、音声 VLAN アクセス ポート、および トランク ポートで auto-QoS をイネーブルにすることができます。ルーテッド ポートで Cisco IP Phone の自動 QoS を有効にすると、スタティック IP アドレスを IP Phone に割り当てます。

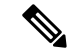

(注)

Cisco SoftPhone が稼働するデバイスがデバイスまたはルーテッド ポートに接続されている場 合、デバイスはポートごとに1つのCiscoSoftPhoneアプリケーションだけをサポートします。

auto-QoS をイネーブルにした後、名前に *AutoQoS* を含むポリシー マップや集約ポリサーを変 更しないでください。ポリシーマップや集約ポリサーを変更する必要がある場合、そのコピー を作成し、コピーしたポリシー マップやポリサーを変更します。生成されたポリシー マップ の代わりに新しいポリシー マップを使用するには、生成したポリシー マップをインターフェ イスから削除して、新しいポリシー マップを適用します。

auto-QoS がイネーブルのときに自動的に生成される QoS の設定を表示するには、auto-QoS を イネーブルにする前にデバッグをイネーブルにします。**debug auto qos** 特権 EXEC コマンドを 使用すると、auto-QoS のデバッギングがイネーブルになります。

**auto qos voip trust** コマンドを実行する場合、次のポリシーマップおよびクラス マップが作成 され、適用されます。

ポリシー マップ:

- AutoQos-4.0-Trust-Cos-Input-Policy
- AutoQos-4.0-Output-Policy

クラス マップ:

- class-default (match-any)
- AutoQos-4.0-Output-Priority-Queue (match-any)
- AutoQos-4.0-Output-Control-Mgmt-Queue (match-any)
- AutoQos-4.0-Output-Multimedia-Conf-Queue (match-any)
- AutoQos-4.0-Output-Trans-Data-Queue (match-any)
- AutoQos-4.0-Output-Bulk-Data-Queue (match-any)
- AutoQos-4.0-Output-Scavenger-Queue (match-any)
- AutoQos-4.0-Output-Multimedia-Strm-Queue (match-any)

**autoqos voipcisco-softphone** コマンドを実行する場合、次のポリシーマップおよびクラス マッ プが作成され、適用されます。

ポリシー マップ:

- AutoQos-4.0-CiscoSoftPhone-Input-Policy
- AutoQos-4.0-Output-Policy

クラス マップ:

• AutoQos-4.0-Voip-Data-Class (match-any)

- AutoQos-4.0-Voip-Signal-Class (match-any)
- AutoQos-4.0-Multimedia-Conf-Class (match-any)
- AutoQos-4.0-Bulk-Data-Class (match-any)
- AutoOos-4.0-Transaction-Class (match-any)
- AutoQos-4.0-Scavanger-Class (match-any)
- AutoQos-4.0-Signaling-Class (match-any)
- AutoQos-4.0-Default-Class (match-any)
- class-default (match-any)
- AutoQos-4.0-Output-Priority-Queue (match-any)
- AutoQos-4.0-Output-Control-Mgmt-Queue (match-any)
- AutoQos-4.0-Output-Multimedia-Conf-Queue (match-any)
- AutoQos-4.0-Output-Trans-Data-Queue (match-any)
- AutoQos-4.0-Output-Bulk-Data-Queue (match-any)
- AutoQos-4.0-Output-Scavenger-Queue (match-any)
- AutoQos-4.0-Output-Multimedia-Strm-Queue (match-any)

**auto qos voip cisco-phone** コマンドを実行する場合、次のポリシーマップおよびクラス マップ が作成され、適用されます。

### ポリシー マップ:

- service-policy input AutoQos-4.0-CiscoPhone-Input-Policy
- service-policy output AutoQos-4.0-Output-Policy

### クラス マップ:

- class AutoQos-4.0-Voip-Data-CiscoPhone-Class
- class AutoQos-4.0-Voip-Signal-CiscoPhone-Class
- class AutoQos-4.0-Default-Class

ポートの auto-QoS をディセーブルにするには、 **no auto qos voip** インターフェイス コンフィ ギュレーション コマンドを使用します。このポートに対して、auto-QoS によって生成された インターフェイス コンフィギュレーション コマンドだけが削除されます。auto-QoS をイネー ブルにした最後のポートで、**no auto qos voip** コマンドを入力すると、auto-QoS によって生成 されたグローバル コンフィギュレーション コマンドが残っている場合でも、auto-QoS はディ セーブルと見なされます(グローバルコンフィギュレーションによって影響を受ける他のポー トでのトラフィックの中断を避けるため)。

デバイスは、このテーブルの設定にしたがってポートの出力キューを設定します。

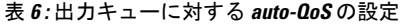

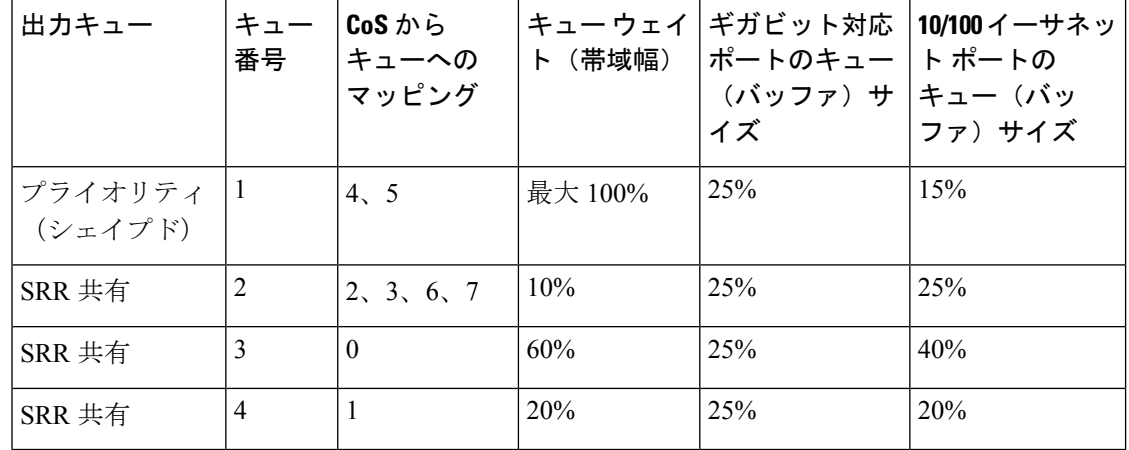

<sup>例</sup> 次に、**autoqos voiptrust** コマンドと、適用されるポリシーとクラス マップの例を示し ます。

```
Device(config)# interface gigabitEthernet1/0/31
Device(config-if)# auto qos voip trust
Device(config-if)# end
Device# show policy-map interface GigabitEthernet1/0/31
GigabitEthernet1/0/31
  Service-policy input: AutoQos-4.0-Trust-Cos-Input-Policy
   Class-map: class-default (match-any)
     0 packets
     Match: any
```
0 packets, 0 bytes 5 minute rate 0 bps QoS Set cos cos table AutoQos-4.0-Trust-Cos-Table

Service-policy output: AutoQos-4.0-Output-Policy

```
queue stats for all priority classes:
  Queueing
 priority level 1
  (total drops) 0
  (bytes output) 0
Class-map: AutoQos-4.0-Output-Priority-Queue (match-any)
  0 packets
  Match: dscp cs4 (32) cs5 (40) ef (46)
    0 packets, 0 bytes
    5 minute rate 0 bps
  Match: cos 5
   0 packets, 0 bytes
    5 minute rate 0 bps
```

```
Priority Level: 1
Class-map: AutoQos-4.0-Output-Control-Mgmt-Queue (match-any)
 0 packets
 Match: dscp cs2 (16) cs3 (24) cs6 (48) cs7 (56)
   0 packets, 0 bytes
   5 minute rate 0 bps
 Match: cos 3
   0 packets, 0 bytes
   5 minute rate 0 bps
  Queueing
  queue-limit dscp 16 percent 80
 queue-limit dscp 24 percent 90
  queue-limit dscp 48 percent 100
 queue-limit dscp 56 percent 100
  (total drops) 0
  (bytes output) 0
 bandwidth remaining 10%
 queue-buffers ratio 10
Class-map: AutoQos-4.0-Output-Multimedia-Conf-Queue (match-any)
  0 packets
 Match: dscp af41 (34) af42 (36) af43 (38)
   0 packets, 0 bytes
    5 minute rate 0 bps
 Match: cos 4
   0 packets, 0 bytes
    5 minute rate 0 bps
  Queueing
  (total drops) 0
  (bytes output) 0
 bandwidth remaining 10%
  queue-buffers ratio 10
Class-map: AutoQos-4.0-Output-Trans-Data-Queue (match-any)
  0 packets
 Match: dscp af21 (18) af22 (20) af23 (22)
   0 packets, 0 bytes
   5 minute rate 0 bps
 Match: cos 2
   0 packets, 0 bytes
   5 minute rate 0 bps
 Queueing
  (total drops) 0
  (bytes output) 0
 bandwidth remaining 10%
 queue-buffers ratio 10
Class-map: AutoQos-4.0-Output-Bulk-Data-Queue (match-any)
 0 packets
 Match: dscp af11 (10) af12 (12) af13 (14)
   0 packets, 0 bytes
   5 minute rate 0 bps
 Match: cos 1
   0 packets, 0 bytes
    5 minute rate 0 bps
  Queueing
  (total drops) 0
```

```
(bytes output) 0
 bandwidth remaining 4%
  queue-buffers ratio 10
Class-map: AutoQos-4.0-Output-Scavenger-Queue (match-any)
  0 packets
 Match: dscp cs1 (8)
   0 packets, 0 bytes
    5 minute rate 0 bps
 Queueing
  (total drops) 0
  (bytes output) 0
 bandwidth remaining 1%
  queue-buffers ratio 10
Class-map: AutoQos-4.0-Output-Multimedia-Strm-Queue (match-any)
  0 packets
 Match: dscp af31 (26) af32 (28) af33 (30)
   0 packets, 0 bytes
   5 minute rate 0 bps
 Queueing
  (total drops) 0
  (bytes output) 0
 bandwidth remaining 10%
  queue-buffers ratio 10
Class-map: class-default (match-any)
  0 packets
 Match: any
   0 packets, 0 bytes
   5 minute rate 0 bps
  Queueing
  (total drops) 0
  (bytes output) 0
 bandwidth remaining 25%
  queue-buffers ratio 25
```
次に、**autoqos voipcisco-phone** コマンドと、適用されるポリシーとクラス マップの例 を示します。

```
Device(config)# interface gigabitEthernet1/0/5
Device(config-if)# auto qos voip cisco-phone
Device(config-if)# end
Device# show policy-map interface gigabitEthernet1/0/5
```
GigabitEthernet1/0/5

Service-policy input: AutoQos-4.0-CiscoPhone-Input-Policy

```
Class-map: AutoQos-4.0-Voip-Data-CiscoPhone-Class (match-any)
 0 packets
 Match: cos 5
   0 packets, 0 bytes
   5 minute rate 0 bps
 QoS Set
   dscp ef
  police:
     cir 128000 bps, bc 8000 bytes
   conformed 0 bytes; actions:
```

```
transmit
      exceeded 0 bytes; actions:
       set-dscp-transmit dscp table policed-dscp
      conformed 0000 bps, exceed 0000 bps
 Class-map: AutoQos-4.0-Voip-Signal-CiscoPhone-Class (match-any)
   0 packets
   Match: cos 3
     0 packets, 0 bytes
     5 minute rate 0 bps
   QoS Set
     dscp cs3
   police:
       cir 32000 bps, bc 8000 bytes
      conformed 0 bytes; actions:
       transmit
      exceeded 0 bytes; actions:
       set-dscp-transmit dscp table policed-dscp
      conformed 0000 bps, exceed 0000 bps
 Class-map: AutoQos-4.0-Default-Class (match-any)
    0 packets
   Match: access-group name AutoQos-4.0-Acl-Default
     0 packets, 0 bytes
     5 minute rate 0 bps
   QoS Set
     dscp default
  Class-map: class-default (match-any)
   0 packets
   Match: any
     0 packets, 0 bytes
      5 minute rate 0 bps
Service-policy output: AutoQos-4.0-Output-Policy
  queue stats for all priority classes:
   Queueing
   priority level 1
    (total drops) 0
    (bytes output) 0
  Class-map: AutoQos-4.0-Output-Priority-Queue (match-any)
    0 packets
   Match: dscp cs4 (32) cs5 (40) ef (46)
      0 packets, 0 bytes
     5 minute rate 0 bps
   Match: cos 5
     0 packets, 0 bytes
     5 minute rate 0 bps
   Priority: 30% (300000 kbps), burst bytes 7500000,
   Priority Level: 1
  Class-map: AutoQos-4.0-Output-Control-Mgmt-Queue (match-any)
    0 packets
   Match: dscp cs2 (16) cs3 (24) cs6 (48) cs7 (56)
     0 packets, 0 bytes
     5 minute rate 0 bps
   Match: cos 3
     0 packets, 0 bytes
     5 minute rate 0 bps
   Queueing
```

```
queue-limit dscp 16 percent 80
  queue-limit dscp 24 percent 90
  queue-limit dscp 48 percent 100
  queue-limit dscp 56 percent 100
  (total drops) 0
  (bytes output) 0
 bandwidth remaining 10%
  queue-buffers ratio 10
Class-map: AutoQos-4.0-Output-Multimedia-Conf-Queue (match-any)
  0 packets
 Match: dscp af41 (34) af42 (36) af43 (38)
   0 packets, 0 bytes
   5 minute rate 0 bps
 Match: cos 4
   0 packets, 0 bytes
   5 minute rate 0 bps
 Queueing
  (total drops) 0
  (bytes output) 0
 bandwidth remaining 10%
  queue-buffers ratio 10
Class-map: AutoQos-4.0-Output-Trans-Data-Queue (match-any)
  0 packets
 Match: dscp af21 (18) af22 (20) af23 (22)
   0 packets, 0 bytes
   5 minute rate 0 bps
 Match: cos 2
   0 packets, 0 bytes
   5 minute rate 0 bps
 Queueing
  (total drops) 0
  (bytes output) 0
 bandwidth remaining 10%
  queue-buffers ratio 10
Class-map: AutoQos-4.0-Output-Bulk-Data-Queue (match-any)
 0 packets
 Match: dscp af11 (10) af12 (12) af13 (14)
   0 packets, 0 bytes
   5 minute rate 0 bps
 Match: cos 1
   0 packets, 0 bytes
   5 minute rate 0 bps
  Queueing
  (total drops) 0
  (bytes output) 0
 bandwidth remaining 4%
 queue-buffers ratio 10
Class-map: AutoQos-4.0-Output-Scavenger-Queue (match-any)
  0 packets
 Match: dscp cs1 (8)
   0 packets, 0 bytes
    5 minute rate 0 bps
  Queueing
  (total drops) 0
```

```
(bytes output) 0
 bandwidth remaining 1%
  queue-buffers ratio 10
Class-map: AutoQos-4.0-Output-Multimedia-Strm-Queue (match-any)
  0 packets
 Match: dscp af31 (26) af32 (28) af33 (30)
   0 packets, 0 bytes
    5 minute rate 0 bps
  Queueing
  (total drops) 0
  (bytes output) 0
 bandwidth remaining 10%
  queue-buffers ratio 10
Class-map: class-default (match-any)
  0 packets
 Match: any
   0 packets, 0 bytes
   5 minute rate 0 bps
 Queueing
  (total drops) 0
  (bytes output) 0
 bandwidth remaining 25%
  queue-buffers ratio 25
```
次に、**auto qos voip cisco-softphone** コマンドと、適用されるポリシーとクラス マップ の例を示します。

```
Device(config)# interface gigabitEthernet1/0/20
Device(config-if)# auto qos voip cisco-softphone
Device(config-if)# end
Device# show policy-map interface gigabitEthernet1/0/20
 GigabitEthernet1/0/20
  Service-policy input: AutoQos-4.0-CiscoSoftPhone-Input-Policy
    Class-map: AutoQos-4.0-Voip-Data-Class (match-any)
      0 packets
      Match: dscp ef (46)
        0 packets, 0 bytes
        5 minute rate 0 bps
      Match: cos 5
        0 packets, 0 bytes
        5 minute rate 0 bps
      QoS Set
        dscp ef
      police:
         cir 128000 bps, bc 8000 bytes
        conformed 0 bytes; actions:
         transmit
        exceeded 0 bytes; actions:
          set-dscp-transmit dscp table policed-dscp
        conformed 0000 bps, exceed 0000 bps
    Class-map: AutoQos-4.0-Voip-Signal-Class (match-any)
      0 packets
      Match: dscp cs3 (24)
        0 packets, 0 bytes
```

```
Auto-QoS
```

```
5 minute rate 0 bps
 Match: cos 3
   0 packets, 0 bytes
   5 minute rate 0 bps
  QoS Set
   dscp cs3
  police:
     cir 32000 bps, bc 8000 bytes
   conformed 0 bytes; actions:
      transmit
    exceeded 0 bytes; actions:
      set-dscp-transmit dscp table policed-dscp
    conformed 0000 bps, exceed 0000 bps
Class-map: AutoQos-4.0-Multimedia-Conf-Class (match-any)
  0 packets
 Match: access-group name AutoQos-4.0-Acl-MultiEnhanced-Conf
   0 packets, 0 bytes
   5 minute rate 0 bps
  QoS Set
   dscp af41
 police:
      cir 5000000 bps, bc 156250 bytes
   conformed 0 bytes; actions:
     transmit
   exceeded 0 bytes; actions:
      drop
    conformed 0000 bps, exceed 0000 bps
Class-map: AutoQos-4.0-Bulk-Data-Class (match-any)
  0 packets
 Match: access-group name AutoQos-4.0-Acl-Bulk-Data
   0 packets, 0 bytes
   5 minute rate 0 bps
  QoS Set
   dscp af11
 police:
      cir 10000000 bps, bc 312500 bytes
   conformed 0 bytes; actions:
      transmit
   exceeded 0 bytes; actions:
     set-dscp-transmit dscp table policed-dscp
    conformed 0000 bps, exceed 0000 bps
Class-map: AutoQos-4.0-Transaction-Class (match-any)
  0 packets
 Match: access-group name AutoQos-4.0-Acl-Transactional-Data
   0 packets, 0 bytes
   5 minute rate 0 bps
 QoS Set
   dscp af21
  police:
     cir 10000000 bps, bc 312500 bytes
    conformed 0 bytes; actions:
     transmit
   exceeded 0 bytes; actions:
      set-dscp-transmit dscp table policed-dscp
    conformed 0000 bps, exceed 0000 bps
Class-map: AutoQos-4.0-Scavanger-Class (match-any)
 0 packets
  Match: access-group name AutoQos-4.0-Acl-Scavanger
   0 packets, 0 bytes
    5 minute rate 0 bps
```

```
QoS Set
      dscp cs1
   police:
       cir 10000000 bps, bc 312500 bytes
     conformed 0 bytes; actions:
       transmit
      exceeded 0 bytes; actions:
       drop
      conformed 0000 bps, exceed 0000 bps
  Class-map: AutoQos-4.0-Signaling-Class (match-any)
    0 packets
   Match: access-group name AutoQos-4.0-Acl-Signaling
     0 packets, 0 bytes
     5 minute rate 0 bps
   QoS Set
     dscp cs3
   police:
       cir 32000 bps, bc 8000 bytes
      conformed 0 bytes; actions:
       transmit
      exceeded 0 bytes; actions:
       drop
      conformed 0000 bps, exceed 0000 bps
  Class-map: AutoQos-4.0-Default-Class (match-any)
   0 packets
   Match: access-group name AutoQos-4.0-Acl-Default
     0 packets, 0 bytes
     5 minute rate 0 bps
   QoS Set
     dscp default
   police:
       cir 10000000 bps, bc 312500 bytes
      conformed 0 bytes; actions:
       transmit
      exceeded 0 bytes; actions:
       set-dscp-transmit dscp table policed-dscp
      conformed 0000 bps, exceed 0000 bps
  Class-map: class-default (match-any)
   0 packets
   Match: any
     0 packets, 0 bytes
      5 minute rate 0 bps
Service-policy output: AutoQos-4.0-Output-Policy
  queue stats for all priority classes:
   Queueing
   priority level 1
    (total drops) 0
    (bytes output) 0
  Class-map: AutoQos-4.0-Output-Priority-Queue (match-any)
    0 packets
   Match: dscp cs4 (32) cs5 (40) ef (46)
     0 packets, 0 bytes
     5 minute rate 0 bps
   Match: cos 5
     0 packets, 0 bytes
     5 minute rate 0 bps
   Priority: 30% (300000 kbps), burst bytes 7500000,
```

```
Priority Level: 1
Class-map: AutoQos-4.0-Output-Control-Mgmt-Queue (match-any)
 0 packets
 Match: dscp cs2 (16) cs3 (24) cs6 (48) cs7 (56)
   0 packets, 0 bytes
   5 minute rate 0 bps
 Match: cos 3
   0 packets, 0 bytes
   5 minute rate 0 bps
  Queueing
  queue-limit dscp 16 percent 80
 queue-limit dscp 24 percent 90
  queue-limit dscp 48 percent 100
 queue-limit dscp 56 percent 100
  (total drops) 0
  (bytes output) 0
 bandwidth remaining 10%
 queue-buffers ratio 10
Class-map: AutoQos-4.0-Output-Multimedia-Conf-Queue (match-any)
  0 packets
 Match: dscp af41 (34) af42 (36) af43 (38)
   0 packets, 0 bytes
    5 minute rate 0 bps
 Match: cos 4
   0 packets, 0 bytes
    5 minute rate 0 bps
  Queueing
  (total drops) 0
  (bytes output) 0
 bandwidth remaining 10%
  queue-buffers ratio 10
Class-map: AutoQos-4.0-Output-Trans-Data-Queue (match-any)
  0 packets
 Match: dscp af21 (18) af22 (20) af23 (22)
   0 packets, 0 bytes
   5 minute rate 0 bps
 Match: cos 2
   0 packets, 0 bytes
   5 minute rate 0 bps
 Queueing
  (total drops) 0
  (bytes output) 0
 bandwidth remaining 10%
 queue-buffers ratio 10
Class-map: AutoQos-4.0-Output-Bulk-Data-Queue (match-any)
 0 packets
 Match: dscp af11 (10) af12 (12) af13 (14)
   0 packets, 0 bytes
   5 minute rate 0 bps
 Match: cos 1
   0 packets, 0 bytes
    5 minute rate 0 bps
  Queueing
  (total drops) 0
```

```
(bytes output) 0
 bandwidth remaining 4%
 queue-buffers ratio 10
Class-map: AutoQos-4.0-Output-Scavenger-Queue (match-any)
  0 packets
 Match: dscp cs1 (8)
   0 packets, 0 bytes
   5 minute rate 0 bps
 Queueing
  (total drops) 0
  (bytes output) 0
 bandwidth remaining 1%
 queue-buffers ratio 10
Class-map: AutoQos-4.0-Output-Multimedia-Strm-Queue (match-any)
  0 packets
 Match: dscp af31 (26) af32 (28) af33 (30)
   0 packets, 0 bytes
   5 minute rate 0 bps
 Queueing
  (total drops) 0
  (bytes output) 0
 bandwidth remaining 10%
 queue-buffers ratio 10
Class-map: class-default (match-any)
 0 packets
 Match: any
   0 packets, 0 bytes
   5 minute rate 0 bps
 Queueing
  (total drops) 0
  (bytes output) 0
 bandwidth remaining 25%
 queue-buffers ratio 25
```
設定を確認するには、**show auto qos interface** *interface-id* 特権 EXEC コマンドを入力し ます。

### <span id="page-41-0"></span>**debug auto qos**

Automatic Quality ofService(auto-QoS; 自動 QoS)機能のデバッグをイネーブルにするには、特 権 EXEC モードで **debug autoqos** コマンドを使用します。デバッグをディセーブルにする場合 は、このコマンドの **no** 形式を使用します。

**debug auto qos no debug auto qos**

- 構文の説明 このコマンドには引数またはキーワードはありません。
- コマンド デフォルト auto-QoS デバッグはディセーブルです。
- コマンド モード 特権 EXEC

コマンド履歴 リリース さんじょう あいかん 変更内容 Cisco IOS XE 3.2SE 2000 コンパンドが導入されました。

使用上のガイドライン auto-QoS がイネーブルのときに自動的に生成される QoS の設定を表示するには、auto-QoS を イネーブルにする前にデバッグをイネーブルにします。デバッグをイネーブルにするには、 **debug auto qos** 特権 EXEC コマンドを入力します。

**undebug auto qos** コマンドは、**no debug auto qos** コマンドと同じです。

あるデバイス スタック上でデバッグをイネーブルにした場合、アクティブデバイス でのみイ ネーブルになります。スタック メンバのデバッグをイネーブルにする場合は、**session** *switch-number*特権EXECコマンドでアクティブデバイスからセッションを開始してください。 次に、スタック メンバのコマンドライン プロンプトで **debug** コマンドを入力します。最初に セッションを開始せずにメンバ デバイスのデバッグをイネーブルにするには、アクティブ デ バイス上で **remote command** *stack-member-number LINE* 特権 EXEC コマンドを使用することも できます。

<sup>例</sup> 次の例では、auto-QoS がイネーブルの場合に自動的に生成される QoS 設定を表示する 方法を示します。

> Device# **debug auto qos** AutoQoS debugging is on Device# **configure terminal** Enter configuration commands, one per line. End with CNTL/Z. Device(config)# **interface gigabitethernet2/0/1** Device(config-if)# **auto qos voip cisco-phone**

## <span id="page-42-0"></span>**show auto qos**

automatic QoS (auto-QoS) が有効になっているインターフェイスに入力された Quality of Service (QoS)コマンドを表示するには、特権EXECモードで**show autoqos**コマンドを使用します。

**show auto qos** [**interface** [*interface-id*]]

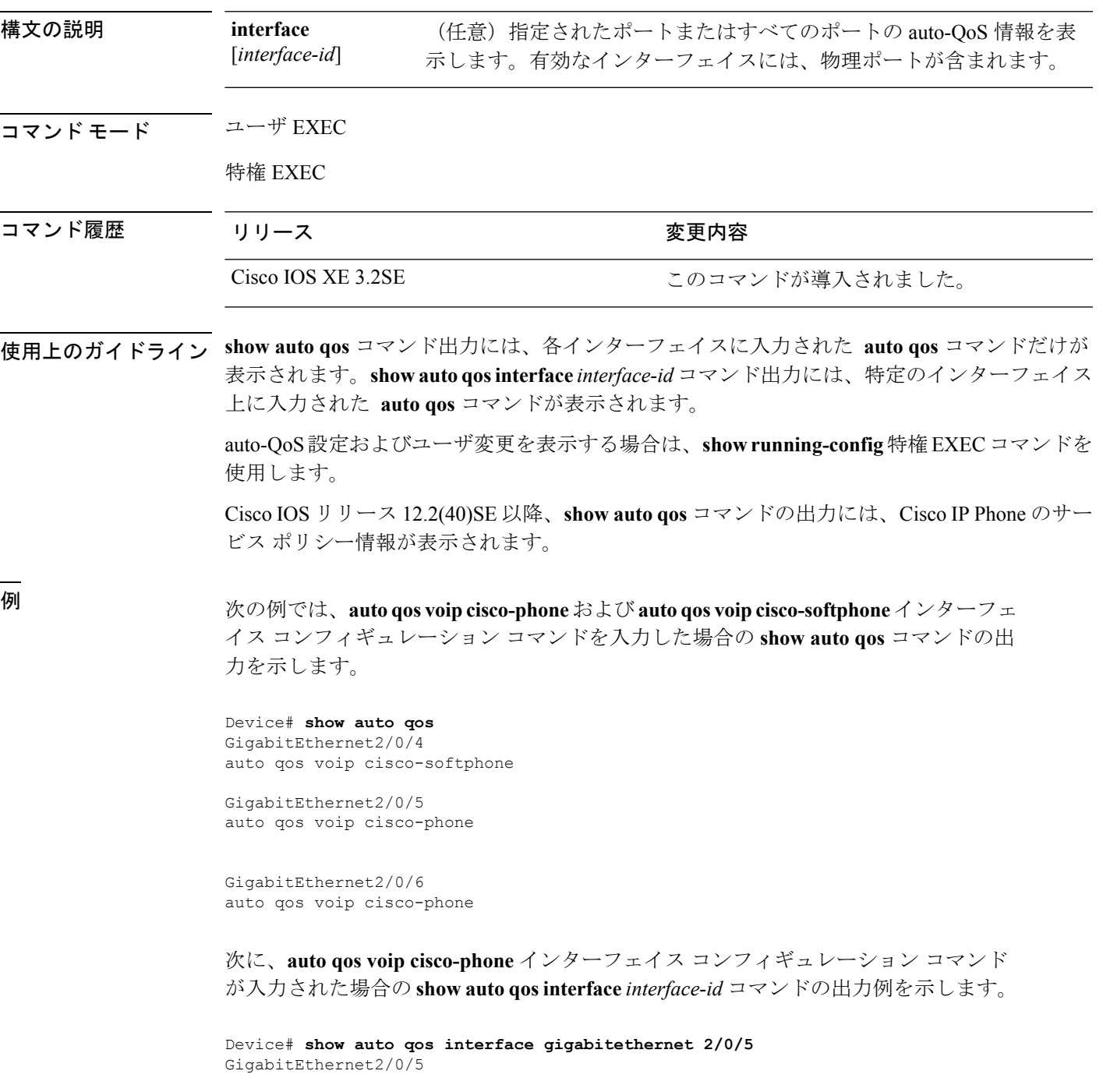

auto qos voip cisco-phone

次に、**auto qos voip cisco-phone** インターフェイス コンフィギュレーション コマンド が入力された場合の **show autoqos interface** *interface-id* コマンドの出力例を示します。

Device# **show auto qos interface gigabitethernet1/0/2** GigabitEthernet1/0/2 auto qos voip cisco-phone

次の例では、auto-QoS がインターフェイスでディセーブルになっている場合の **show auto qos interface** *interface-id* コマンドの出力を示します。

Device# **show auto qos interface gigabitethernet3/0/1** AutoQoS is disabled